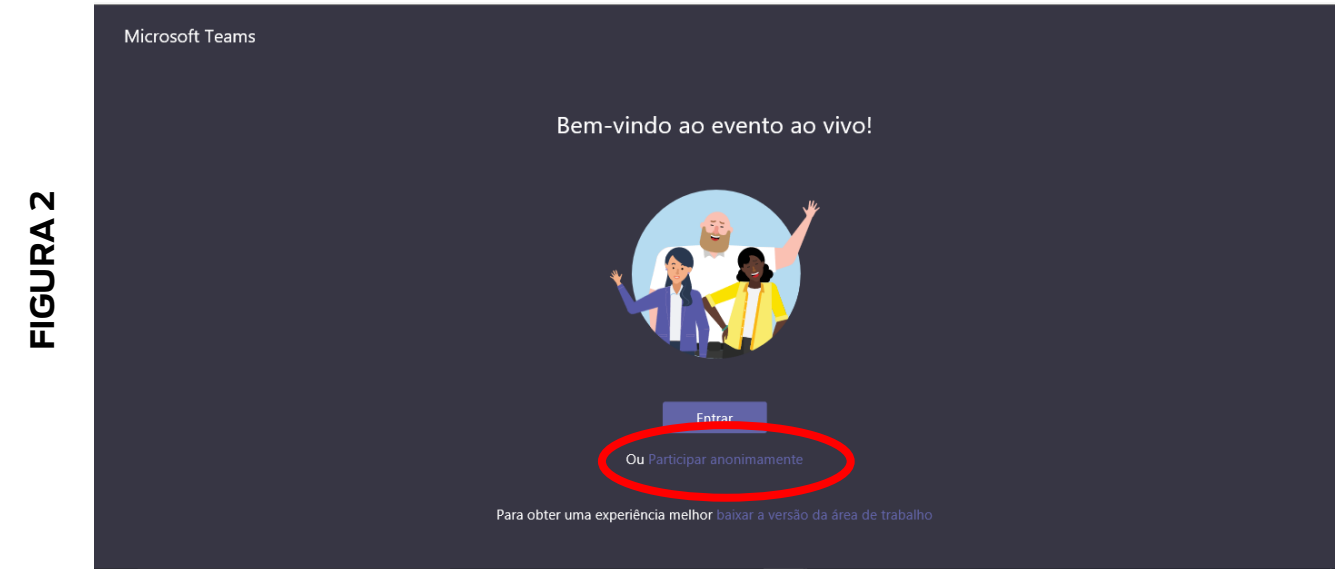

Se você deseja participar do evento via Microsoft Teams, mas não possui uma conta Institucional **(@mpba.mp.br),** não se preocupe! Qualquer convidado pode ingressar na transmissão através de um convite. Basta clicar em **"participar anonimamente"** (fig 2)**.**

#### **Perguntas**

Poderão ser feitas através do Chat (figs 3, 4 e 5). Antes de compartilhada com todos os participantes, será observado pelo organizador do evento o conteúdo da mensagem e a pertinência com o assunto abordado.

As perguntas serão respondidas preferencialmente durante o evento ou enviadas posteriormente para o e-mail dos participantes, dependendo da quantidade de perguntas recebidas, relevância e disponibilidade de tempo.

### **Registro de participação**

Após o início do evento, será disponibilizado no chat link para que o partipante realize o registro de sua participação. Só será certificado aquele que fornecer corretamente as informações solicitadas (nome e e-mail) durante a execução do evento.

O sistema identificará o participante que fizer o registro e não permanecer no ambiente virtual.

#### **Certificação**

O participante que obtiver a carga horária mínima exigida (70%) receberá, no

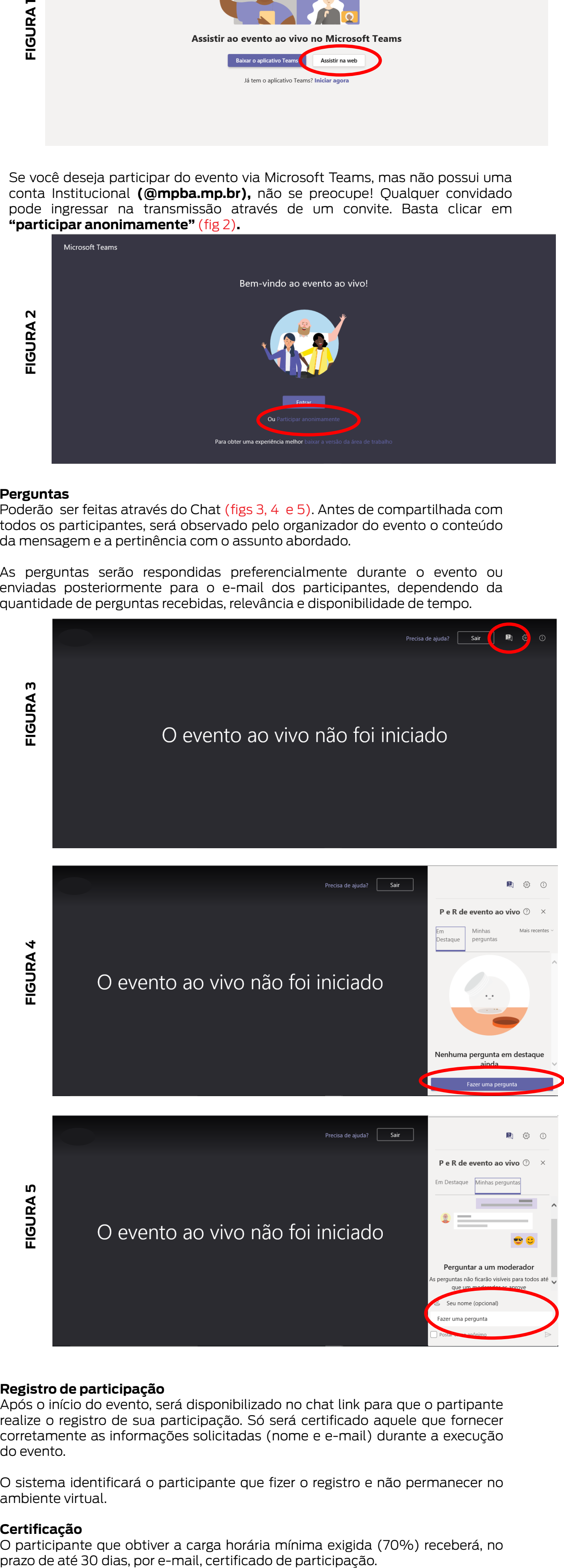

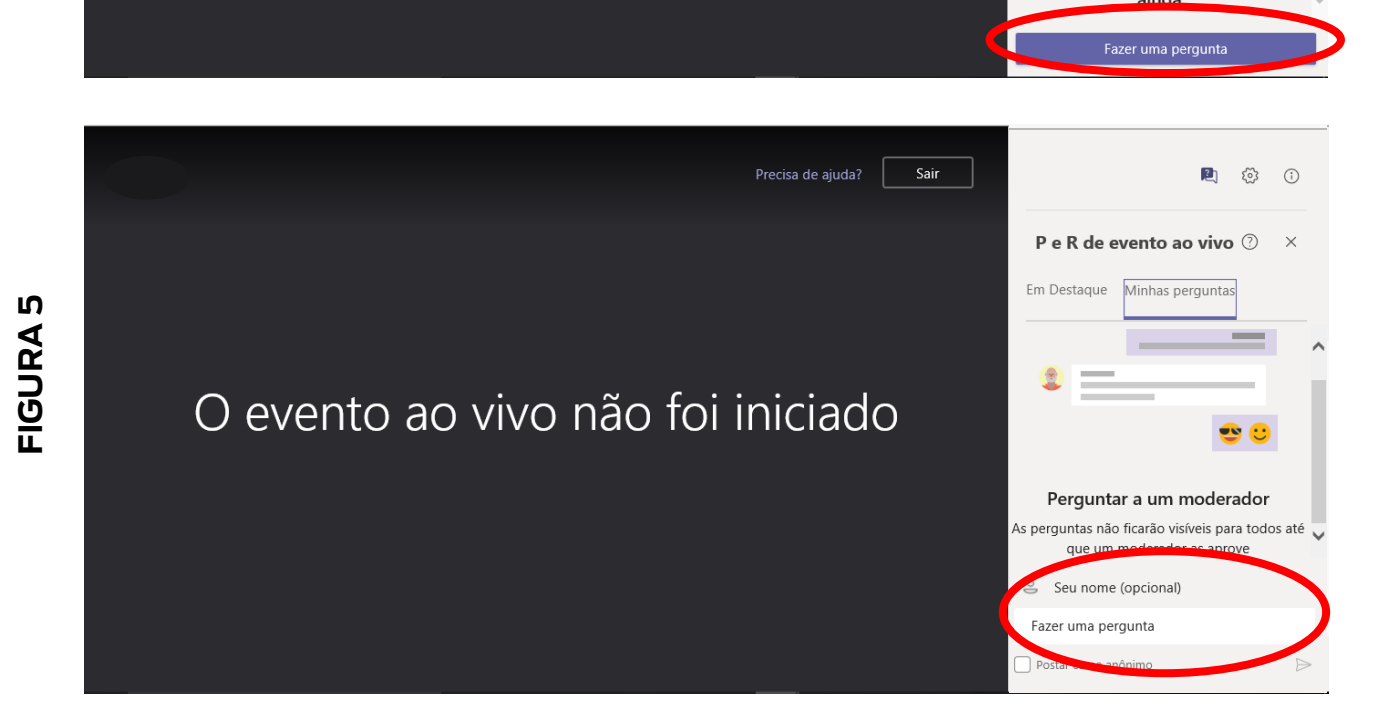

Nenhuma pergunta em destague

Aperfeiçoamento Funcional

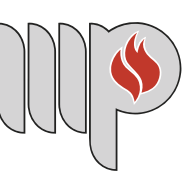

**MINISTÉRIO PÚBLICO DO ESTADO DA BAHIA** 

Este guia, elaborado pelo Centro de Estudos e Aperfeiçoamento Funcional - CEAF, tem por objetivo oferecer as instruções mínimas necessárias para acesso e participação no I WEBINÁRIO DE TI DO MPBA.

#### **Pontualidade**

A pontualidade é importantíssima. As transmissões são marcadas com antecedência para garantir a participação de todos. Se possível acesse alguns minutos antes.

#### **Acessando o ambiente de transmissão**

O convite para a transmissão é encaminhado pelo CEAF aos convidados no dia anterior ao evento e vai diretamente para a caixa de entrada. Caso não o encontre, verifique seu lixo eletrônico ou pasta de spam.

O link do convite lhe encaminará para o ambiente Teams. Caso o convidado não possua o aplicativo instalado, será oferecida a possibilidade de instalação. Se não deseja fazer a instalação, é só optar pelo acesso através do navegador de internet. (fig 1)

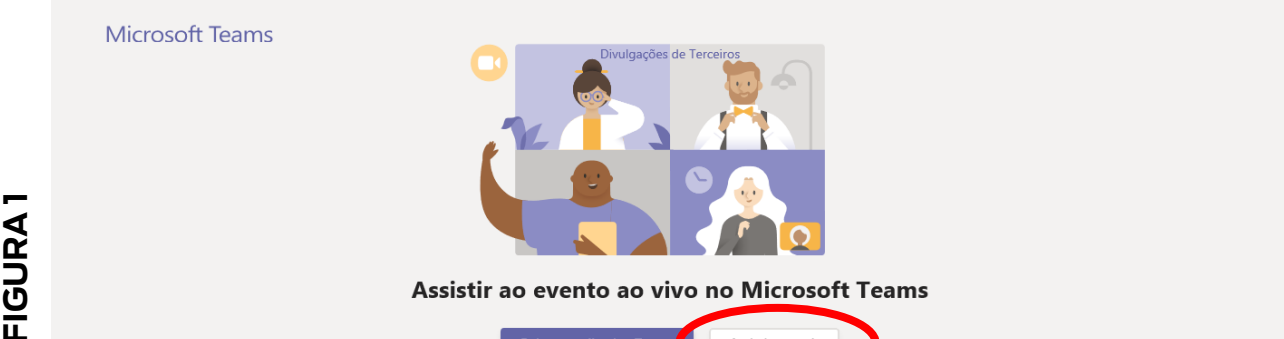

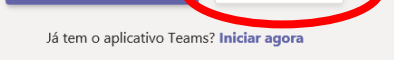

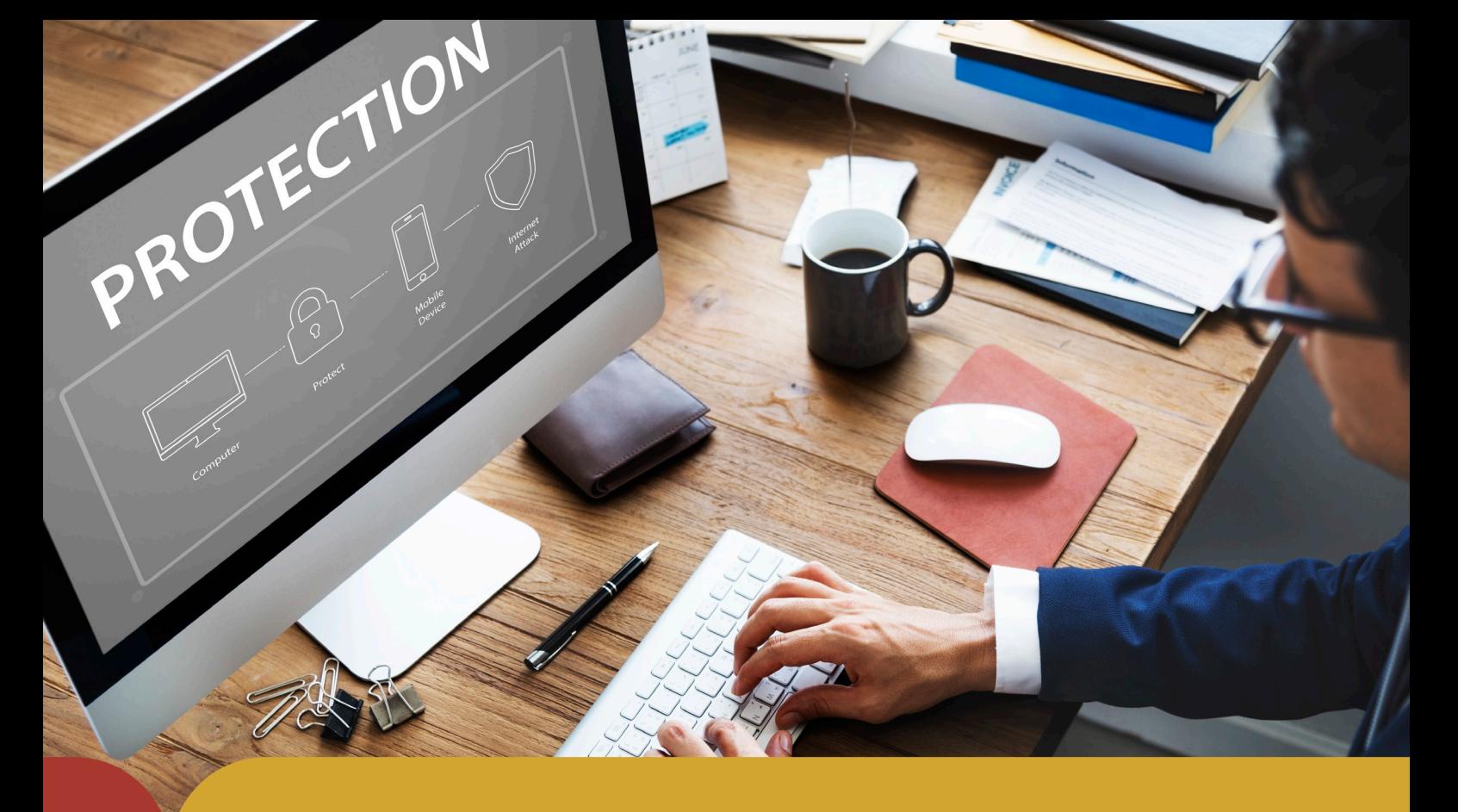

# **I WEBINÁRIO DE TI DO MPBA**

## **ORIENTAÇÕES PARA ACESSO E PARTICIPAÇÃO EM CURSO/EVENTO TRANSMITIDO AO VIVO**